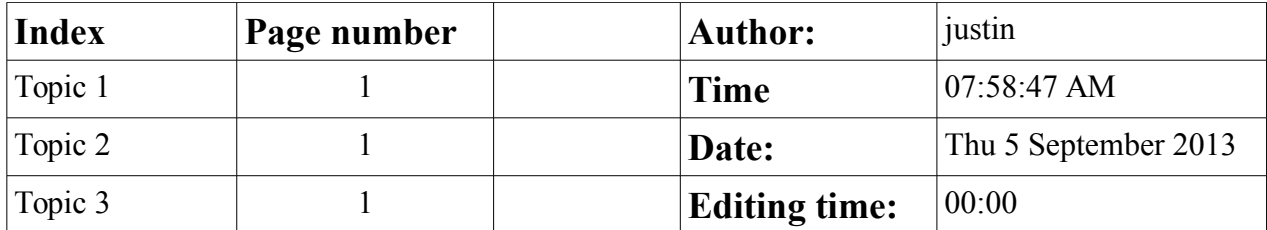

### <span id="page-0-0"></span>**Topic 1**

Saving as a .doc file messes up the index. The text of the inserted field isn't visible in LibreOffice  $4.1.1$  or  $4.0.0.3$ .

# <span id="page-0-2"></span>**Topic 2**

However, the document itself seems to be fine since Word can open it.

## <span id="page-0-1"></span>**Topic 3**

LibreOffice does show the tiny gray field box but not the text of the Cross-Reference - Heading reference. The "link" still works - and so does caption/tooltip

## **Topic 4**

To recreate this

-Create several headings. Set their style to heading 1.

-create an index. Insert Fields Other Cross-Reference headings. Select your heading and insert reference to "Reference".

-save as ODT, DOCX and DOC and close

-reopen documents. In DOC format, you can't see the heading references, but can see page number and other fields. ODT and DOCX format have no problem. MSWord has no problem opening the DOC.

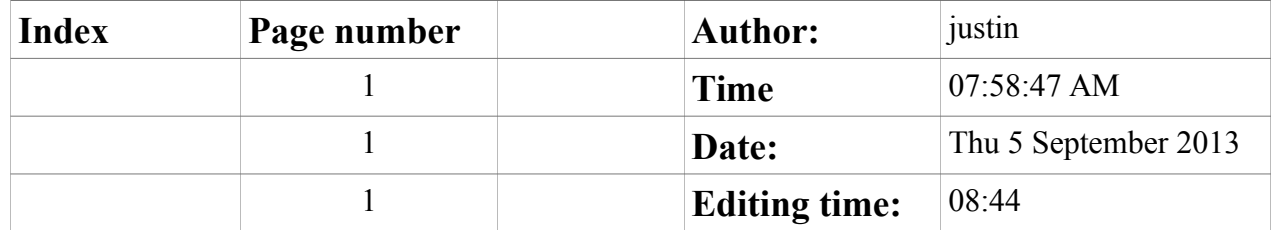

#### <span id="page-1-2"></span>**Topic 1**

Saving as a .doc file messes up the index. The text of the inserted field isn't visible in LibreOffice 4.1.1 or 4.0.0.3.

### <span id="page-1-1"></span>**Topic 2**

However, the document itself seems to be fine since Word can open it.

### <span id="page-1-0"></span>**Topic 3**

LibreOffice does show the tiny gray field box but not the text of the Cross-Reference - Heading reference. The "link" still works - and so does caption/tooltip

# **Topic 4**

To recreate this

-Create several headings. Set their style to heading 1.

-create an index. Insert Fields Other Cross-Reference headings. Select your heading and insert reference to "Reference".

-save as ODT, DOCX and DOC and close

-reopen documents. In DOC format, you can't see the heading references, but can see page number and other fields. ODT and DOCX format have no problem. MSWord has no problem opening the DOC.